# LDAP تامس طئارخ نيوكت لاثم مادختسإ  $\frac{1}{2}$

# تايوتحملا

<mark>ةمدقمل</mark>ا ءارجإلا (ماع لاثم) ددحم ةعومجم جهن يف LDAP يمدختسم عضو <u>NOACCESS ةعومجم جون نيوكت</u> <u>(لاثم) ةعومجم ىلا ةدنتسسمل تامسل اقسايس ذيفنت</u> SVC و IPsec قافنأل "تباث IP ناونع نييعت" ل Directory Active ضرف "لوصولا ضفر/حامسلا ،دعب نع لوصولا نذإ بلط" ل Directory Active قيبطت هضفر وأ لوص ولياب حامس ل قعومجمل ا قي وضع/"وضع" ل Active Directory قي بطت "لوخدلا ليجستل مويلا تقو/تاعاس دعاوق" ل Directory Active ضرف رمألا مادختساو ددحم ةعومجم جهن يف مدختسم نييعتل LDAP ةطيرخ نيوكت مدختسأ <u>ةجودزملا ةقداصمل ةقاداص ملى العاح ي معنى authorization-server-group</u> ةحصلا نم ققحتلا اهحالصإو ءاطخألا فاشكتسا LDAP ةكرح ءاطخأ حيحصت LDAP مداخ نم نيمدختسملا ةقداصم ASA ىلع رذعت

# ةمدقملا

ىلع Microsoft/AD تامس نم ةمس يأ نييءت اهب نكمي يتلI ةيفيكلI دنتسملI اذه حضوي . Cisco ةمس

# ءارجإلا

- رتخا:Active Directory (AD)/Lightweight Directory Access Protocol (LDAP) م داخ يف اهمادختسإ متيل بيوبت ةمالع رتخأ.**صئاصخ <** قوف نميأل سواملا رزب رقنا.user1 ليبس ىلع ،ةمس/لقح رتخأ.(ةماع بيوبت ةمالع ،لاثملا ليبس ىلع) ةمس نييعتل ىلع) راعشلا صن لخدأو ،ينمزلI ق|طنلI ضرفـل همادختسإ متيل ،Office لقح ،لIثمل مدختسملا ةهجاو ىلع Office نيوكت نيزخت متي .(!!! LDAP يف كب ابحرم ،لاثملا ليبس .aD/LDAP physicalDeliveryOfficeName ةمس يف ةي موس
- مق ،LDAP ةمس نڢيءت لودج ءاشنإ لجأ نمو ،(ASA) فيكتلل لٻاقلا نامألا زاهج يف .2 1:ASA ةمس راعش ىلإ physicalDeliveryOfficeName LDAP/AD ةمس نييعتب

B200-54(config)# **show run ldap** ldap attribute-map Banner map-name physicalDeliveryOfficeName Banner1

:server-AAA لاخدإب LDAP ةمس ةطيرخ طبرأ 3.

B200-54(config-time-range)# **show runn aaa-server microsoft** aaa-server microsoft protocol ldap aaa-server microsoft host audi-qa.frdevtestad.local ldap-base-dn dc=frdevtestad,dc=local ldap-scope subtree ldap-naming-attribute sAMAccountName ldap-login-password hello

ldap-login-dn cn=Administrator,cn=Users,dc=frdevtestad,dc=local ldap-attribute-map Banner

LDAP ىلإ ەب ابحرم راعشلا ميدقت نم ققحتو دعب نع لوصول\ لمع ةسلج ءاشنإب مق .4 .VPN ةكبش مدختسم ىلإ !!!!

## (ماع لاثم) ددحم ةعومجم جهن يف LDAP يمدختسم عضو

ىتح مسقلا لقح ةميق عجرتسيو LDAP-AD مداخ ىلع 1مدختسملا ةقداصم لاثملا اذه حضوي .اهنم تاسايسلا ضرف نكمي PIX/ASA ةعومجم جهن ىلإ اهنييعت نكمي

- بيوبت ةمالع رتخا.**صﺉاصخ <** نميالا سواملا رزب رقنا.user1 رتخAD/LDAP:l مداخ ىلع .1 رتخأ.(ةسسرؤم بيوبت ةمالء ،ل|شمل| ليبس ىلع) ةمس نييءتل اهمادختسإ متيل ،ةعومجملا ةسايس ضرفال همادختسإ متيل ،مسقلI ،لاثملI ليبس ىلع ،ةمس/لقح ىلع ةرادإل| نيوكت نيزخت متي .ASA/PIX ىلع (Group-Policy1) ةعومجمل| جەن ةمىق لخدأو .LDAP/AD ةمس مسق يف ةيموسرلا مدختسملا ةهجاو
- ديدحت لودج ldap-attribute-map. 2.

```
5520-1(config)# show runn ldap
ldap attribute-map Our-AD-Map
map-name department Group-Policy
5520-1(config)#
```
- .ةبولطملا جهنلا تامسو زاهجلا ىلع 1policy\_group و policy-group ديدحتب مق 3.
- تامسلا ثرت لمعٍلا ةسلج نأ نم ققحتو VPN ةكبشل دعب نع لوصولا قفن ءاشنإب مق .4 .(يضارتفالا ةعومجملا جهن نم قيبطتلل ةلباق ىرخأ تامس يأو) 1Policy-Group نم دحلا لاشملا اذه حضوي .ةجاحلا بسح ةطيرخلا ىلإ تامسلا نم ديزملا ةفاضإ :**ةظحالم** ةعومجم جهن يف مدختسم عضو) ةددحملا ةفءيظولا هذه يف مكحتلل طقف ىندألI .طئارخلا نم عونلا اذه ثلاثلا لاثملا حضوي .(ددحم x7.1. PIX/ASA

#### NOACCESS ةعومجم جهن نيوكت

نم اءزج مدختسملا نوكي ال امدنع VPN لاصتا ضفرل NOACCESS ةعومجم جهن ءاشنإ كنكمي :كب صاخلا عجرملل هذه نيوكتلا ةصاصق ضرع متي .LDAP تاعومجم نم يأ

group-policy NOACCESS internal group-policy NOACCESS attributes vpn-simultaneous-logins 0 vpn-tunnel-protocol IPSec webvpn

حمسي اذهو .قف $\cup$ ا ةعومجم ىلع يضارتفا ةعومجم جهنك اذه ةعومجملا جهن قيبطت بجي ،لاثملا ليبس ىلع ،LDAP ةمس ةطيرخ نم نييعت ىلع نولصحي نيذلا نيمدختسملل ةعومجملا تاسايس ىلع لوصحلاب ،ةبوغرم LDAP ةعومجم ىلإ نومتني نيذلا كئلوأ ليبس ىلع ،نييءت يأ ىلع نولصحي ال نيذلا نيمدختسملاو ،مهب ةصاخلا ةبولطملا جهن ىلع لوصحلل ،ةبولطملا LDAP تاعومجم نم يأ ىلإ نومتني ال نيذلا كئلوأ ،لاثملا .مهيلإ لوصولا عنمت يتلا ،قفنلا ةعومجم نم NOACCESS ةعومجم

0 ىلع VPN ل ةنمازتملا لوخدلا ليجست تايلمع ةمس نييعت مت دق هنأل ارظن :حيملت ،الإو ؛اضيأ ىرخألا ةعومجملا تاسايس عيمج يف حيرص لكشب اهفيرعت بجيف ،انه هذه يف وه يذلاو ،كلت قفنلا ةعومجمل يضارتفالا ةعومجملا جهن نم اهثيروت نكمي .NOACCESS جهن ةلاحلا

### (لاثم) ةعومجم ىلإ ةدنتسملا تامسلا ةسايس ذيفنت

- م دختسم لجس دادعإب Active Directory Users and Computers موقي ،AD-LDAP مداخ يلء .1 .VPN تامس نيوكت اهيف متي ةعومجم لثمي (VPNUserGroup(
- لقح فـيرعتب Active Directory Users and Computers موقي ،AD-LDAP مرداخ ىلء .2 يف (VPNUserGroup) ةعومجملا لجس ىلإ ةراشإلل مدختسم لجس لكب صاخلا Department AD ةمس مادختسإ متي مل :**ةظحالم** .web1 وه ل|ثمل| اذه يف مدختسمل| مس| .1 ةوطخل| نكمي ،عقاولا يف .ةعومجملا جهن يلإ ايقطنم ريشي مسقل نأل الإ مسقلا يف نم VPN تامس ةعومجم جهن ىلإ هنييعت بجي لقحلا اذه نأ وه بلطتملا .لاجم يأ مادختسإ .لاثملا اذه يف حضوم وه امك Cisco
- ديدحت لودج LDAP-attribute-map: 3.

```
5520-1(config)# show runn ldap
ldap attribute-map Our-AD-Map
map-name department IETF-Radius-Class
map-name description\Banner1
map-name physicalDeliveryOfficeName IETF-Radius-Session-Timeout
5520-1(config)#
```
و AD ءامسأ فصو امهلثمي) ،Office و فصولا ،LDAP-AD يتمس

ناتللا (VPNUSerGroup ل) ةعومجملا لجس ناتمس امه (PhysicalDeliveryOfficeName ةمس.Timeout-Session-Radius-IETF و 1Cisco نم VPN تامس راعش راعش ىلإ ناعرتخت ASA ىلع يجراخلا ةعومجملا جهن مسا ىلإ نييعتلل مدختسملا لجسب ةصاخ مسقلا مداخ ىلع VPNuserGroup لجس ىلإ ىرخأ ةرم نييعتلاب كلذ دعب موقي يذلاو ،(VPNUSer( يف (Group-Policy) ةمس فيرعت بجي :**ةظحالم**.تامسJا فيرعت متي ثيح ،AD-LDAP ةلباق AD ةمس يأ اهب ةصاخلا ةنيعملا AD ةمس نوكت نأ نكمي .LDAP ةمس ططخم جهن يلإ ريشت يتلا ةيقطنم ءامسألا رثكأ منأل مسق لاثملا اذه مدختسي .نييءتال .ةعومجملا

همادختسإ متيس يذلا LDAP ةمس ةطيرخ مسا مادختساب AAA مداخ نيوكتب مق 4. :(AAA (ةبساحملاو ليوختلاو LDAP ةقداصم تايلمعل

5520-1(config)# **show runn aaa-server LDAP-AD11** aaa-server LDAP-AD11 protocol ldap aaa-server LDAP-AD11 host 10.148.1.11 ldap-base-dn cn=Users,dc=nelson,dc=cisco,dc=com ldap-scope onelevel ldap-naming-attribute sAMAccountName ldap-login-password altiga ldap-login-dn cn=Administrator,cn=Users,dc=nelson,dc=cisco,dc=com ldap-attribute-map Our-AD-Map  $5520-1$  (config) #

ةقداصمب لاثم .LDAP ضيوفت وأ LDAP ةقداصم مادختساب قافنأ ةعومجم ديدحتب مق 5..تامسلا فيرعت مت اذإ ةمسلا جهن ذيفنت (ليوختلا) + ةقداصملا ذيفنت .LDAP 5520-1(config)# **show runn tunnel-group**

**remoteAccessLDAPTunnelGroup**

tunnel-group RemoteAccessLDAPTunnelGroup general-attributes authentication-server-group LDAP-AD11 accounting-server-group RadiusACS28 5520-1(config)#

```
.ةيمقرلا تاداهشلل مدختسمل ا نيوكتلا .LDAP ضي وفت ىلء لاثم
```
5520-1(config)# **show runn tunnel-group remoteAccessLDAPTunnelGroup**

tunnel-group RemoteAccessLDAPTunnelGroup general-attributes authentication-server-group none authorization-server-group LDAP-AD11 accounting-server-group RadiusACS28 authorization-required

authorization-dn-attributes ea 5520-1(config)#

يذلا AD-LDAP مردختسم لجس ةميق وه ةعومجملا جهن مسا .ةيجراخ ةعومجم ةسايس ديدحت .6 .(VPNUserGroup (ةعومجملا لثمي

5520-1(config)# **show runn group-policy VPNUserGroup** group-policy VPNUserGroup external server-group LDAP-AD11 5520-1(config)#

و راعشلا ضرف متي ،ةلاحلا هذه يف .تامسلا ضرف نم ققحتلاو قفنلا ءاشنإب مق .7 .نالءإل ايل ع VPNuserGroup لجس نم Session-Timeout

# SVC و IPsec قافنأل "تباث IP ناونع نييعت" ل Directory Active ضرف

ةمالع ،AD مدختسم صئاصخ يف ةمسلا نيوكت متي .msRADIOramedIPAddress يه AD ةمس .تباث IP ناونع نييءت ،لاصتا بالط بيوبتلI

:تاوطخلا يلي اميف

- نييءتب مق ،لاصتا بالط بيوبتال ةمالع ،مدختسملI صئاصخ نمض ،AD مداخ يف .(10.20.30.6) SVC/IPsec لمع ةسلج ىلإ نييعتلل IP ناونع ةميق لخدأ ،تباث IP ناونع
- :نييعتلا اذهب map-attribute-ldap ءاشنإب مق ،ASA يف 2. 5540-1# **show running-config ldap** ldap attribute-map Assign-IP map-name msRADIUSFramedIPAddress IETF-Radius-Framed-IP-Address 5540-1#
- :aaa-assign-addr-vpn نيمضتل VPN ناونع نييعت نيوكت نم ققحت ،ASA ىلع 3. 5520-1(config)# **show runn all vpn-addr-assign** vpn-addr-assign aaa no vpn-addr-assign dhcp vpn-addr-assign local 5520-1(config)#
- -vpn ضرع نم ققحتو IPsec/SVC ل (RA) دعب نع ةطلسلI لمع تاسلج ءاشنإب مق .4<br>10.20.30.6). جيحص نيعملIP I لقح نأ IP المع تاريم المع تاريخ بن المع sessionDB

### "لوصولا ضفر/حامسلا ،دعب نع لوصولا نذإ بلط" ل Directory Active قيبطت

حامسلا" يوتحي .SVC و ،WebVPN ،IPSec :VPN ةكبش ىلإ دعب نع لوصولا تاسلج عيمج معدي وه AD ةمس مسا .Access DENY ب ةصاخلا FALSE ةميق .TRUE ةميق ىلع "لوصولاب msNPAllowDialin.

Cisco تالوكوتورب مدختست يتلا map-attribute-LDAP ةطيرخ ءاشنإ لاثملا اذه حضوي ليبس ىلع .(FALSE) ضفرلاو (TRUE) لوصولاب حامسلا طورش ءاشنإل Tunneling-Protocols اذإ FALSE ةلاح ءاشنإ كنكميف ،(8) tunnel-protocol=L2TPover IPsec ني عتب تمق اذا ،ل اثمل ا .اضيأ يسكعلا قطنملا قبطنيو .IPsec و WebVPN ىلإ لوصولا ضرف تلواح

:تاوطخلا يلي اميف

- ضفر وأ بِسانملا لوصولاب حامسلا رتخأ ،لوخدلا بالطا ،AD1 مداخ مدختسم صئاصخ يڢ .1 جهن لالخ نم لوصول| يف مكحتل| ،ثل|ثل| رايخل| ترتخأ اذإ :**ةظحالم** .مدختسم لك لوصو متي يتلا تانوذألا نإف كلذل ،AD مداخ نم ةميق ةيأ عاجرإ متي الف ،دعب نع لوصولا .'PIX/ASA ل يلخادلا ةعومجملا جهن دادعإ ىلإ دنتست اهضرف
- :نييعتلا اذهب map-attribute-ldap ءاشنإب مق ،ASA يف 2.ldap attribute-map LDAP-MAP map-name msNPAllowDialin Tunneling-Protocols

```
map-value msNPAllowDialin FALSE 8
map-value msNPAllowDialin TRUE 20
5540-1#
```
دحلا لاثملا اذه حضوي .ةجاحلا بسح ةطيرخلا ىلإ تامسلا نم ديزملا ةفاض! :**ةظحالم** ادانتسا هضفر وأ لوصولاب حامسلا) ةددحملا ةفءيظول هذه يف مكحتلل طقف ىندألI ldap؟msNPAllowDialin ةمس ةطيرخ ضرفت وأ ينءت اذام.(يفتاهلا بالطلا دادعإ يلإ لوكوتورب ىلإ أطخلا ةميقلا طرش نييعت متي 1. مدختسمل لوصولا ضفر8 FALSE طرش نييعت متي . 2 مدختسملل لوصولاب حامسلا.(8 ةميقلا) ،TPoverIPsec2L قفنلا لشفي دق.(20 ةميقلا) ،قفنلا لوكوتوربل IPsec + WebVPN ىلإ ةيقيقحلا ةميقلا قباطت مدع ببسب ،AD ىلع 1 مدختسمك هتقداصم تمت يذلا ،IPsec/WebVPN مدختسم ةدعاق ببسب لشفيس ،AD ىلع 1 مدختسمك قدصم ،TPoverIPsec2L.قفنلا لوكوتورب حامسلا) AD ىلء 2user2 ك ەتقداصم تمت يذلل WebVPN/IPsec، مدختسم حجنيس.ضفرلI ،AD ىلء 2user ك ق $\epsilon$ م، L2TPoverIPsec).(قباطتملا قفنلا لوكوتورب + ةدعاقلاب .قفنلا لوكوتورب قباطت مدع ببسب لشفيس 2868. و 2867 RFCs يف ددحم وه امك ،قفنلا لوكوتورب معد

### وأ لوصول|ب حامسل|ل ةعومجمل| ةيوضع/"وضع" ل Active Directory قيبطت هضفر

ةقيرطلا يهو ،ةيقطنم رثكأ اقفدت رفوتو ،5 ةلاحلاب قيثو لكشب ةلاحلا هذه طبترت .طرشك ةعومجملا ةيوضع نم ققحتلا ددحت اهنأ ثيح ،اهب ىصوملا

يف هعضي امسا مدختسأ .ةنيعم ةعومجم يف اوضع نوكيل AD مدختسم نيوكتب مق 1. فيرعت متي ،LDAP-AD يف .(Consultants-VPN-ASA (تاعومجملل يمرهلا جردتلا ىلعأ ىلعأ يف ةعومجملا نوكت نأ مهملا نم .AD ةمس وضع ةطساوب ةعومجملا ةيوضع يف وضع/ةعومجم ل<code>وأ</code> ىلء طقف دعاوق<code>ل</code>ا قي $\omega$ طت ايل .تاعومجم ةدع ىلء ذيفنت لاو ةيفصت ليا ءارجإ كنكمي 7.3، رادصإل ييف .ةلسلس ل

```
:نييعتلل ىندألا دحلا مادختساب ldap ةمس ةطيرخ ءاشنإب مق ،ASA ىلع
2.
  ldap attribute-map LDAP-MAP
  map-name memberOf Tunneling-Protocols
  map-value memberOf cn=ASA-VPN-Consultants,cn=Users,dc=abcd,dc=com 4
  5540-1#
```
دحلا ةلثمألا هذه حضوت .ةجاحلا بسح ةطيرخلا يلل تامسلا نم ديزملا ةفاضإ :**ةظحالم** ادانتس| هضفر وأ لوصول|ب حامس|ل) ةددحمل| ةفي ظول| هذه يف مكحتلل طقف ىندأل| حامسلا نكمي؟ldap ةمس ةطيرخ ضرفت وأ ينعت اذام.(ةعومجملا ةيوضع ىلإ مدختسملل=joe\_advisor، وهو ءزج نم AD، وهو وضع يف AD group ASA-VPN-Consultants نكمي.(IPSec=4=protocol-tunnel (IPsec مدختسي مدختسملا ناك اذإ طقف لوصولاب لوصو ليمع يأ ءانثأ VPN ىلإ لوصولا لشف ،AD نم ءزج وهو ،advisor\_joe=مدختسملل حامسلا نكمي ال.(كلذ ىلإ امو ،PPTP/L2TP، L2TP/IPSec، WebVPN/SVC رخآ دعب نع .مدختسملI يدل AD يف ةيوضع دوجو مدعل ارظن لوخدلIب bill\_the\_hacker=مدختسمل

### "لوخدلا ليجستل مويلا تقو/تاعاس دعاوق" ل Directory Active ضرف

.LDAP/AD ىلع اهذيفنتو مويلا نم تقولا دعاوق دادعإ ةيفيك هذه مادختسالا ةلاح فصت

:كلذب مايقلل عبتملا ءارجإلا يلي اميف

ةم|لع رتخا.**صﺉاصخ <** قوف نميالا سواملا رزب رقنا.مدختسملا رتخا:AD/LDAP مداخ ىلع .1 رتخأ.(ةماع بيوبت ةمالء ،ل|ثمل| ليبس ىلء) ةمس نييءتل اهمادختسإ متيل بيوبت ،ينمزلا قاطنلا ضرفل همادختسإ متيل ،Office لقح ،لاثملا ليبس ىلع ،ةمس/لقح

Office نيوكت نيزخت متي .(نطسوب ،لاثملا ليبس ىلع) ينمزلا قاطنلا مسا لخدأو .physicalDeliveryOfficeName LDAP/AD ةمس يف ةيموسرلا مدختسملا ةهجاو ىلع

- LDAP/AD ةمس نييعت.LDAP ةمس نييعت لودج ءاشنإ ASA لا ىلع 2. "physicalDeliveryOfficeName" ةمسل ASA "access-hours".لاثم: B200-54(config-time-range)# **show run ldap** ldap attribute-map TimeOfDay map-name physicalDeliveryOfficeName Access-Hours
- :server-AAA لاخدإب LDAP ةمس ةطيرخ طبرأ ،ASA يف 3. B200-54(config-time-range)# **show runn aaa-server microsoft** aaa-server microsoft protocol ldap aaa-server microsoft host audi-qa.frdevtestad.local ldap-base-dn dc=frdevtestad,dc=local ldap-scope subtree ldap-naming-attribute sAMAccountName ldap-login-password hello ldap-login-dn cn=Administrator,cn=Users,dc=frdevtestad,dc=local ldap-attribute-map TimeOfDay
- اهنيءيعت مټي يټلا مسالI ةميق ىلع يوتحي ينمز قاطن نئاك ءاشنإب مق ،ASA ىلع .4 :(1 ةوطخلا يف Office ةميق) مدختسملل

B200-54(config-time-range)# **show runn time-range**

! time-range Boston periodic weekdays 8:00 to 17:00

!

نمض تـناك اذإ ةسلجال حجنت نأ نكمي :VPN ىلإ دعب نع لوصول| لمع ةسلج ءاشنإ .5 .ينمزلا ىدملا جراخ نإ ةسلجلا لشفي نأ نكمي.ينمزلا قاطنلا

#### مادختساو ددحم ةعومجم جهن يف مدختسم نييعتل LDAP ةطيرخ نيوكت مدختسأ ةجودزملا ةقداصملا ةلاح يف ،group-server-authorization رمألا

- وه مدختسي ةقداصم مداخ لوا .ةجودزم ةقداصم مادختسإ متي ،ويرانيسلا اذه يف .1 LDAP مداخ نيوكتب مق .LDAP مداخ وه مدختسملا يناثلا ةقداصملا دوزمو ،RADIUS :لاثم يلي اميف .RADIUS مداخ كلذكو ASA5585-S10-K9# **show runn aaa-server** aaa-server test-ldap protocol ldap aaa-server test-ldap (out) host 10.201.246.130 ldap-base-dn cn=users, dc=htts-sec, dc=com ldap-login-password \*\*\*\*\* ldap-login-dn cn=Administrator, cn=Users, dc=htts-sec, dc=com server-type microsoft ldap-attribute-map Test-Safenet-MAP aaa-server test-rad protocol radius aaa-server test-rad (out) host 10.201.249.102 key \*\*\*\*\* :لاثم يلي اميف .LDAP ةمس ةطيرخ فيرعت ASA5585-S10-K9# **show runn ldap** ldap attribute-map Test-Safenet-MAP map-name memberOf IETF-Radius-Class map-value memberOf "CN=DHCP Users,CN=Users,DC=htts-sec,DC=com" Test-Policy-Safenet :لاثم يلي اميف .ةقداصملل LDAP و RADIUS مداخ طبرو قفنلا ةعومجم فيرعتب مق ASA5585-S10-K9# **show runn tunnel-group** tunnel-group Test\_Safenet type remote-access tunnel-group Test\_Safenet general-attributes address-pool RA\_VPN\_IP\_Pool **authentication-server-group test-rad secondary-authentication-server-group test-ldap use-primary-username**
	- default-group-policy NoAccess

tunnel-group Test\_Safenet webvpn-attributes group-alias Test\_Safenet enable

:قفنلا ةعومجم نيوكت يف ممادختسإ متي يذلا ةعومجملا جهن ضرع ASA5585-S10-K9# **show runn group-policy group-policy NoAccess internal** group-policy NoAccess attributes wins-server none dns-server value 10.34.32.227 10.34.32.237 vpn-simultaneous-logins 0 default-domain none group-policy Test-Policy-Safenet internal *group-policy Test-Policy-Safenet attributes* dns-server value 10.34.32.227 10.34.32.237 vpn-simultaneous-logins 15 vpn-idle-timeout 30 vpn-tunnel-protocol ikev1 ssl-client ssl-clientless split-tunnel-policy tunnelspecified split-tunnel-network-list value Safenet-Group-Policy-SplitAcl default-domain none

لكشب هنييعت مت نيذلا AnyConnect يمدختسم عضو متي مل ،نيوكتلا اذه مادختساب ،كلذ نم الدبو .SafeEt-جهنلا رابتخاو ةعومجملا جهن يف LDAP تامس مادختساب حيحص تيأر.NoAccess ةل|حل| هذه يف ،يض|رتـفال| ةعومجمل| جهن يف ةعوضوم ل|زت ال تـناك :ةمولعم يوتسم يف syslogs و debugs (debug ldap 255) لا نم ةصاصقلI --------------------------------------------------------------------------------

**memberOf: value = CN=DHCP Users,CN=Users,DC=htts-sec,DC=com**

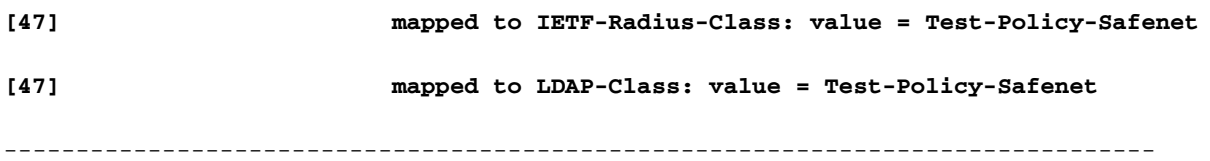

#### **Syslogs :**

%ASA-6-113004: AAA user authentication Successful : server = 10.201.246.130 : user = test123

%ASA-6-113003: AAA group policy for user test123 is set to Test-Policy-Safenet

**%ASA-6-113011: AAA retrieved user specific group policy (Test-Policy-Safenet) for user = test123**

**%ASA-6-113009: AAA retrieved default group policy (NoAccess) for user = test123**

**%ASA-6-113013: AAA unable to complete the request Error : reason = Simultaneous logins exceeded for user : user = test123**

%ASA-6-716039: Group <DfltGrpPolicy> User <test123> IP <10.116.122.154> Authentication: rejected, Session Type: WebVPN.

نييعت مت يذلا NoAccess ةعومجم جهن مدختسملا حنم مت ثيح الشف syslogs هذه رهظت جهن عجرتسا هنإ لوقت syslogs نأ نم مغرلI ىلع 0 ىلإ هيلع نمازتملI لوخدلI ليجست ادانتسا ،ةعومجملا جەن يف مدختسملا نيي عت متي نأ لجأ نم.مدختسملاب صاخ ةعومجم يف) authorization-server-group test-Idap :رمألI اذه كيدل نوكي نأ بجي ،LDAP ةطيرخ ىل :لاثم يلي اميف .(LDAP مداخ مسا وه **test-Idap نوكي** ،ةلاحلا هذه ASA5585-S10-K9# **show runn tunnel-group**

tunnel-group Test\_Safenet type remote-access tunnel-group Test\_Safenet general-attributes address-pool RA\_VPN\_IP\_Pool **authentication-server-group test-rad**

 **secondary-authentication-server-group test-ldap use-primary-username authorization-server-group test-ldap** default-group-policy NoAccess tunnel-group Test\_Safenet webvpn-attributes group-alias Test\_Safenet enable

- ةصاخ تامس ل|سرإب (ل|ثمل| اذه يف ،RADIUS) لوأل| ةقداصمل| مداخ ماق اذإ ،نآل| .2 نييعت نكمي ،ةلاحلا هذه يف ،IEFT ةئف ةمس ،لاثملا ليبس ىلع ،مدختسملاب مداخلا نأ نم مغرلا ىلعو .RADIUS ةطساوب هلاسرإ مت يذلا ةعومجملا جهن ىلإ مدختسملا مدختسملاب ةصاخلا LDAP تامس نأو اهنيوكت مت LDAP ةطيرخ ىلع يوتحي يوناثلا مت يذل| ةعومجمل| جەن ضرف نكمي ،فـلتخم ةعومجم جەن ىلإ مدختسمل| نييءتب موقت ةعومجم جهن يف مدختسملا عضو متي يكل .لوألI ةقداصملI مداخ ةطساوب هلاسرإ .authorization :قاطيرخ ةمس ىلإ ادانتسا LDAP، قطيرخ قمس ىلإ ادانتسا<br>server-group test-Idap.
- ةصاخلا ةمسلاب رمي نا نكمي ال يذلاو ،OTP وا SDI وه لـوالI ةقداصملI مداخ ناك اذإ .3 ةعومجمل يضارتفالI ةعومجملI جهن يف اعقاو مدختسملI نوكيسف ،مدختسملاب ،ةلاح الن في .حي من LDAP ني يعت نأ نم مغرل ا ي لع NoAccess ،ةلاحل المذه ي ف .قفن لا . قفنلا ةعومجم لفسأ ،ldap-test group-server-authorization رمألا ىلإ اضيأ جاتحتس .حيحصلا ةعومجملا جهن يف هعضول مدختسملاب ةصاخلا
- رمألا ىلإ ةجاحب نوكت نلف ،LDAP وأ RADIUS نيمداخلا سفن امه نيمداخلا الك ناك اذإ 4. .ةعومجملا جەن ل $\epsilon$ ق لمعي ىتح authorization-server-group

# ةحصلا نم ققحتلا

ASA5585-S10-K9# **show vpn-sessiondb anyconnect**

Session Type: AnyConnect

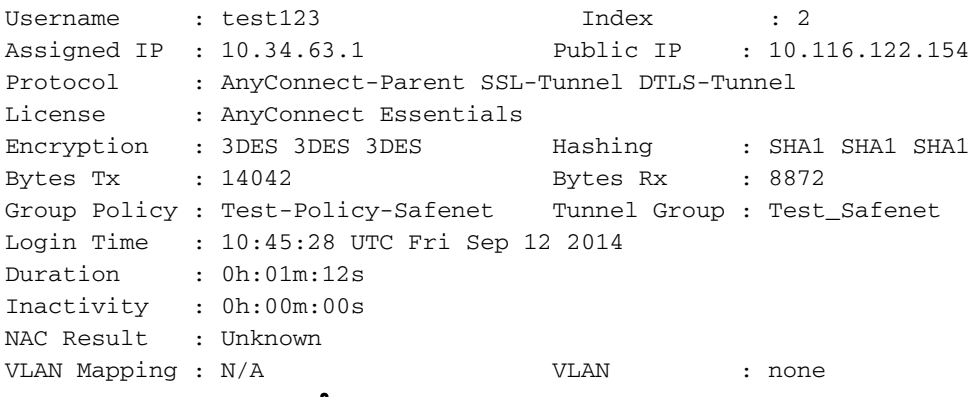

# اهحالصإو ءاطخألا فاشكتسا

.اهحالصإو نيوكتلا ءاطخأ فاشكتسال مسقلا اذه مدختسأ

### LDAP ةكرح ءاطخأ حيحصت

ةقلعتملا لكاشملا لزع يف ةدعاسملل هذه ءاطخألا حيحصت تايلمع مادختسإ نكمي :DAP نيوكتب

- debug Idap 255
- debug ل dap عبتت ●
- (ةبساحملاو ضيوفتلاو ةقداصملا) aaa ةقداصم ءاطخأ حيحصت ●

#### LDAP مداخ نم نيمدختسملا ةقداصم ASA ىلع رذعت

حيحصت ضعب يلي اميف ،LDAP ةمدخ نم نيمدختسملا ةقداصم ىلع ASA ةردق مدع ةلاح يف :ءاطخألا

ldap 255 output:[1555805] Session Start[1555805] New request Session, context 0xcd66c028, reqType = 1[1555805] Fiber started[1555805] Creating LDAP context with uri=ldaps://172.30.74.70:636 [1555805] Connect to LDAP server: ldaps://172.30.74.70:636, status = Successful[1555805] supportedLDAPVersion: value = 3[1555805] supportedLDAPVersion: value = 2[1555805] Binding as administrator[1555805] Performing Simple authentication for sysservices to 172.30.74.70[1555805] Simple authentication for sysservices returned code (49) Invalid credentials[1555805] Failed to bind as administrator returned code (-1) Can't contact LDAP server[1555805] Fiber exit Tx=222 bytes Rx=605 bytes, status=-2[1555805] Session End كلذل ةحيحص ريغ رورملا ةملك نأ وأ حيحص ريغ DN Login LDAP قيسنت نأ امإ ،ءاطخألا هذه نم

.رادصإلI تاللح in order to الك تققد

ةمجرتلا هذه لوح

ةيل المادة الله من الناساب دنت ساب دنت مادينين تان تون تان ال ملابات أولان أعيمته من معت $\cup$  معدد عامل من من ميدة تاريما $\cup$ والم ميدين في عيمرية أن على مي امك ققيقا الأفال المعان المعالم في الأقال في الأفاق التي توكير المالم الما Cisco يلخت .فرتحم مجرتم اهمدقي يتلا ةيفارتحالا ةمجرتلا عم لاحلا وه ىل| اًمئاد عوجرلاب يصوُتو تامجرتلl مذه ققد نع امتيلوئسم Systems ارامستناء انالانهاني إنهاني للسابلة طربة متوقيا.